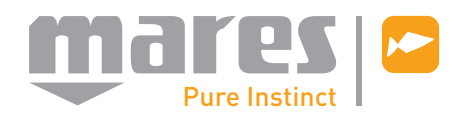

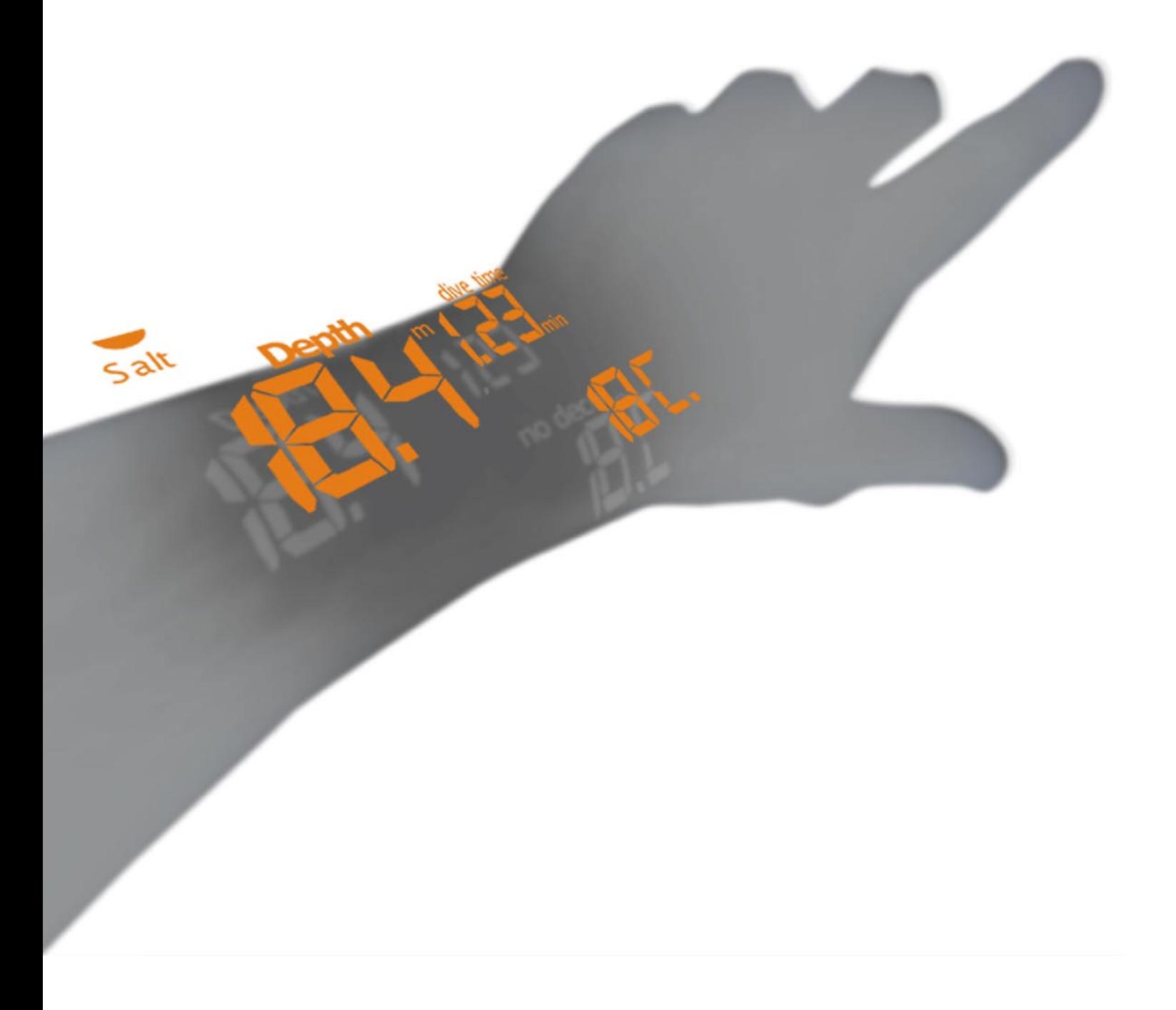

## **NEMO APNEIST**

# Ordinateur de plongée

**Puck**

**Manuel d'utilisation**

## **• TABLE DES MATIÈRES**

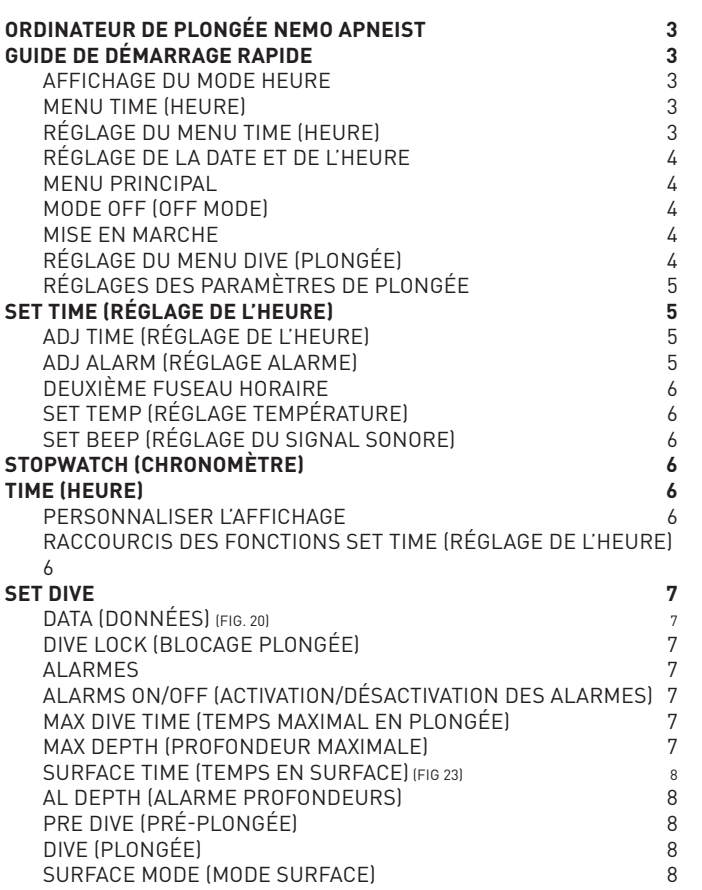

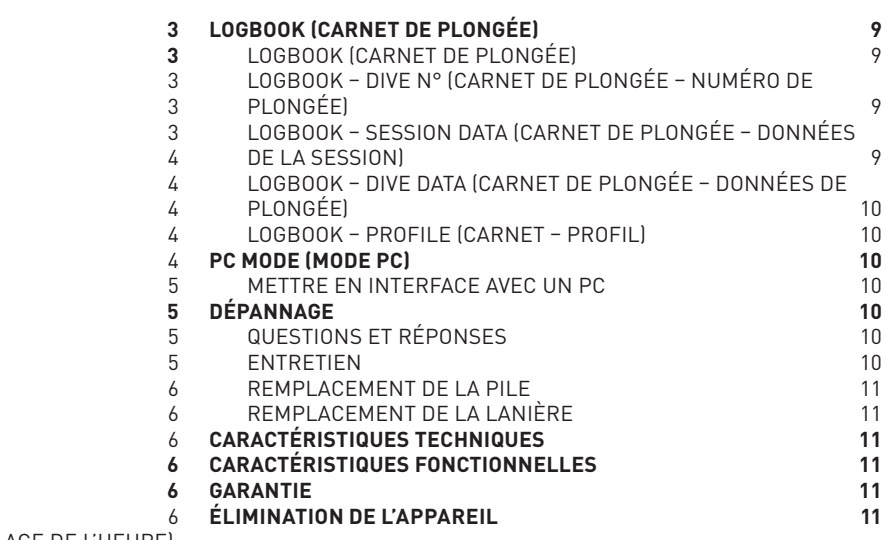

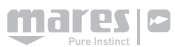

## **•** ORDINATEUR DE PLONGÉE  $\triangle$  attention **NEMO APNEIST**

Votre nouvel ordinateur-montre de plongée NEMO Apneist est le fruit des plus récentes recherches Mares, il a été conçu pour garantir le maximum de sécurité, d'efficacité, de fiabilité et de durabilité. Il est simple et facile d'utilisation, ce qui le rend idéal pour un usage quotidien.

Dans ce manuel, vous trouverez toutes les instructions nécessaires pour l'utiliser. Mares vous remercie de votre choix et vous recommande de toujours plonger avec le sens des responsabilités et la plus extrême prudence.

#### *Bonne plongée !*

Aucune partie de ce document ne peut être reproduite, transférée, distribuée ou conservée sous quelque forme que ce soit sans une autorisation écrite de Mares S.p.A. Mares est une marque déposée de MARES S.p.A. Les autres entreprises et noms de produits mentionnés dans ce document peuvent être des marques ou des marques déposées de leurs propriétaires respectifs. Mares a une politique d'amélioration continue, et par conséquent se réserve le droit d'apporter des modifications et des améliorations à tous les produits décrits dans ce manuel sans avertissement préalable.

En aucune circonstance Mares ne pourra être tenu responsable de la perte de données, quelles qu'en soient les causes.

#### **ATTENTION**

Avant de plonger, assurez-vous d'avoir lu et compris toutes les sections de ce manuel d'utilisation.

#### **ATTENTION**

Avant de plonger, vérifiez que vous avez correctement réglé les unités de mesure. Un réglage incorrect peut porter à confusion pendant la plongée, et être la cause de comportements erronés sous l'eau.

#### **ATTENTION**

Vérifiez toujours le niveau des piles avant de plonger. Ne plongez pas si l'icône <battery> indique que les piles sont trop faibles. Remplacez les piles.

## **ATTENTION**

Ne plongez pas si les données affichées à l'écran de l'instrument paraissent irrégulières ou peu claires.

#### **ATTENTION**

L'ordinateur de plongée Nemo Apneist est conçu exclusivement pour les sports loisirs et non pour les applications professionnelles.

L'ordinateur de plongée ne peut prendre en compte la condition physique d'un plongeur particulier, celle-ci pouvant varier d'un jour à l'autre. Pour votre sécurité, effectuez une visite médicale de contrôle avant la plongée.

**GUIDE DE DÉMARRAGE RAPIDE •**

#### **AFFICHAGE DU MODE HEURE**

Ces premières pages contiennent un guide rapide pour commencer à utiliser votre ordinateur de plongée Nemo Apneist. Grâce au système « accès facile », vous pourrez naviguer de façon intuitive dans les nombreuses fonctions de l'instrument. En fait, les boutons sont utilisés de la même manière quel que soit le mode de fonctionnement. Utilisez le bouton <+> pour avancer ou le bouton <-> pour revenir en arrière, appuyez sur <entrée> pour confirmer un choix ou sur <esc> pour quitter le mode en cours. Appuyez sur l'un des boutons de votre Nemo Apneist pour le mettre en marche. Il se mettra automatiquement en mode « heure » (Fig. 1).

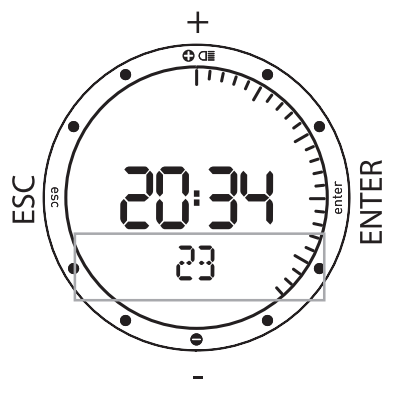

Fig. 1

Au milieu vous pouvez lire l'heure, les minutes et les secondes – celles-ci seront aussi affichées sous forme analogique autour du cerclage. Sous les heures, vous verrez la « barre d'affichage » (fig.1).

Utilisez les boutons <+> ou <-> (Fig. 2) pour visualiser des informations supplémentaires : la température

- l'alarme,
- la deuxième heure,
- la date,

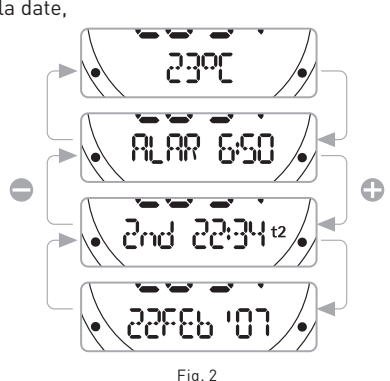

## **MENU TIME (HEURE)**

Depuis le mode Time (heure), appuyez sur le bouton <esc> pour accéder au menu « Time », identifié par le message « Time » sur la barre d'affichage.

Appuyez sur les boutons <+> ou <-> pour visualiser le contenu de ce menu (Fig. 3).

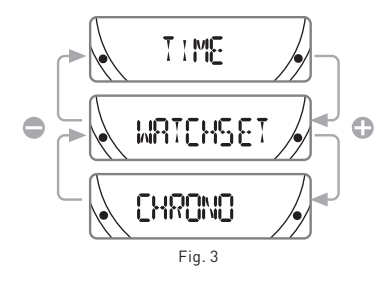

**Time :** affiche l'heure. Si aucun bouton n'est pressé dans un délai variable (qui dépend de la fonction), le Nemo Apneist revient automatiquement à ce mode. **Stopwatch :**fonction chronomètre **Watchset :**réglage de toutes les fonctions « terrestres » de votre Nemo Apneist, comme cela est décrit aux pages suivantes.

#### **NotE**

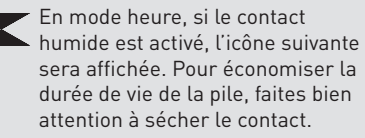

#### **Note**

Appuyez sur et maintenez le bouton + enfoncé pendant 2 secondes pour activer le rétro éclairage.

## **RÉGLAGE DU MENU TIME (HEURE)**

Le mode Watchset (réglage de l'heure) est utilisé pour régler toutes les fonctions de montre (« Time ») de votre Nemo Apneist. Dans ce mode, vous pouvez régler l'heure et l'alarme. Vous pouvez également spécifier et régler un deuxième fuseau horaire, ce qui est utile lorsque vous voyagez, et choisir les unités de mesure de la température (°C ou °F). Enfin, dans ce mode, vous pouvez également régler les alarmes sonores.

Tous ces différents réglages seront décrits ultérieurement plus en détail. Pour l'instant, nous n'allons décrire que la manière de régler la date et l'heure de votre nouveau Nemo Apneist. À partir du menu Time, déjà décrit à la page précédente, appuyez sur les boutons <+> ou <-> jusqu'à ce que le mot « Watchset » apparaisse sur la barre d'affichage. Pressez sur le bouton <enter> pour accepter la sélection (Fig. 4).

Vous êtes maintenant dans le menu « Watchset ».

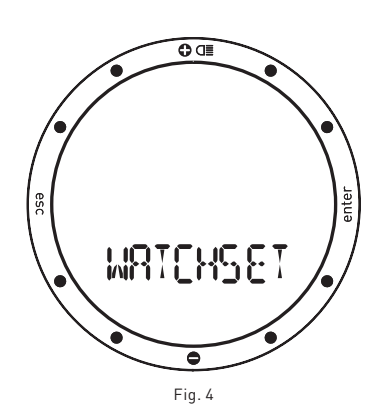

Appuyez sur les boutons <+> ou <-> pour visualiser les divers éléments de ce menu sur la barre d'affichage (Fig. 5).

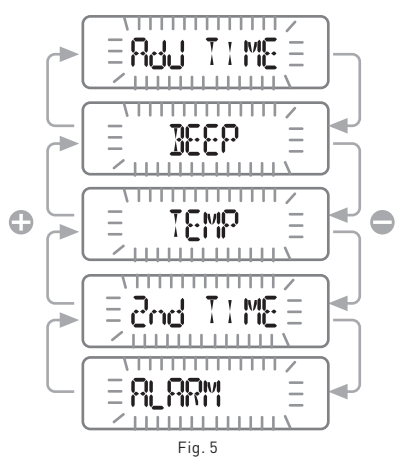

## **RÉGLAGE DE LA DATE ET DE L'HEURE**

Appuyez sur les boutons <+> ou <-> jusqu'à ce que « adj. time » apparaisse sur la barre d'affichage (Fig. 6), puis appuyez sur <enter> pour accepter votre choix.

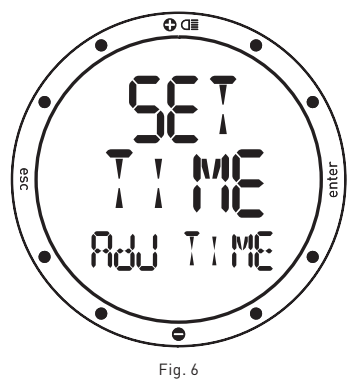

Vous pouvez maintenant régler la date et l'heure (Fig. 7).

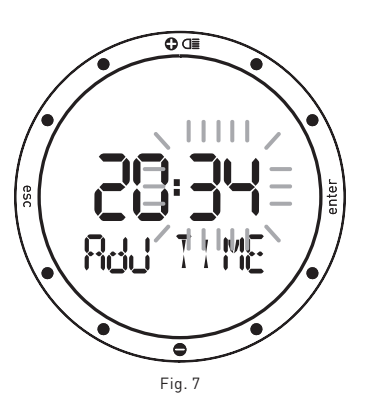

En fait, vous pourrez constater que l'affichage des minutes se met à clignoter. Utilisez le bouton <+> pour augmenter la valeur, ou le bouton <-> pour la diminuer. Pressez puis relâchez le bouton pour changer les valeurs d'une minute à la fois, ou maintenez un des boutons appuyés pour faire augmenter ou diminuer la valeur rapidement. Après avoir réglé les minutes, appuyez sur le bouton <enter> pour régler l'heure, en procédant de la même manière à l'aide des boutons <+> ou <->. Utilisez la même procédure pour régler le format de l'heure (12 h/24 h) et la date, en commençant par le jour, suivi du mois, et enfin de l'année. Après avoir réglé l'année, appuyez sur le bouton <enter> pour enregistrer les changements effectués, après quoi le Nemo Apneist revient automatiquement au menu de réglage de l'heure. Si vous ne désirez pas faire d'autres réglages, appuyez sur et maintenez <esc> pendant 2 secondes pour revenir au mode Time (heure).

Votre nouveau Nemo Apneist affiche maintenant l'heure correcte !

## **MENU PRINCIPAL**

Votre Nemo Apneist possède trois menus de fonctionnement distincts : le menu Dive (plongée), le menu Time (heure) et le menu principal (Fig. 8).

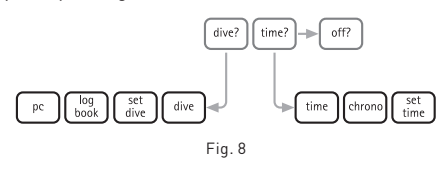

Dans les sections précédentes, vous avez appris à naviguer dans le menu Time. Nous allons maintenant examiner le menu principal, qui est le seul lien entre les deux autres modes de menu et la fonction « off » (Fig. 9).

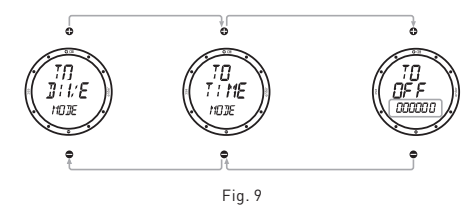

Mares a fait une distinction très claire entre les différents modes de fonctionnement du Nemo Apneist, de manière à lui donner une facilité d'utilisation maximale, à éviter les erreurs d'interprétation possible et à mettre en évidence des fonctions différentes en fonction de la situation.

## **Mode OFF (OFF MODE)**

Depuis le menu principal, vous pouvez accéder au mode Off, qui vous permet d'économiser l'énergie de la pile lorsque l'instrument n'est pas utilisé.

## **MISE EN MARCHE**

Appuyez sur n'importe quel bouton pour mettre en marche le Nemo Apneist. Lorsqu'il démarre, le Nemo Apneist fait un auto-test du système et de l'affichage. Cette procédure dure quelques secondes.

En mode menu principal, choisissez « off » et le message « TO OFF » va s'afficher ainsi que le numéro de série de l'instrument – qui est indispensable pour la garantie (voir section de la garantie).

#### **RÉGLAGE DU MENU DIVE (PLONGÉE)**

Nous terminerons ce guide rapide en examinant la manière de régler le Nemo Apneist pour une plongée.

Depuis le mode menu principal, appuyez sur les boutons <+> ou <-> jusqu'à ce que « TO DIVE MODE » s'affiche. Pressez sur le bouton <enter> pour accepter ce choix.

Cela vous permet d'accéder au menu « Dive » (plongée).

En utilisant les boutons <+> ou <->, vous pouvez visualiser les différents éléments du menu. Faites défiler jusqu'à ce que « SET DIVE » soit affiché.

Cela vous permet de régler à la fois le mode de fonctionnement de l'ordinateur pour la plongée (comme cela est expliqué ci-dessous), et les paramètres généraux de plongée, ce que nous allons faire maintenant.

Pressez sur le bouton <enter> pour accepter ce choix. Le message « DATA » va maintenant apparaître sur la barre d'affichage (Fig. 10).

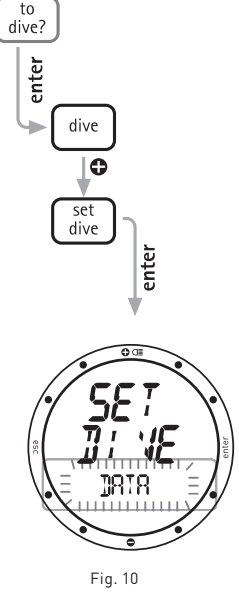

Appuyez sur <enter> de nouveau pour accepter. Vous êtes maintenant en mode Set Dive – Data, qui va vous permettre de régler les paramètres généraux de la plongée.

## **RÉGLAGES DES PARAMÈTRES DE PLONGÉE**

En mode Set Dive – Data vous pouvez choisir le type d'eau (ce qui influence la précision de la mesure de la profondeur par l'ordinateur) et les unités de mesure. Pour garantir un maximum de précision, vous devez régler le Nemo Apneist soit pour l'eau douce («Fresh»), soit pour l'eau salée («Salt») (fig 11) en fonction du lieu où vous plongez.

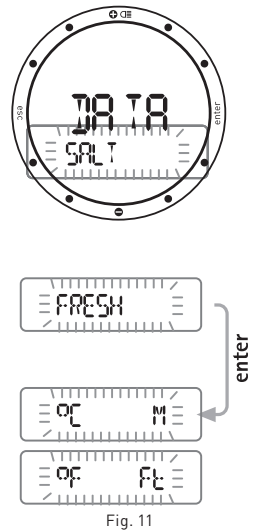

Vous pouvez faire cela en appuyant sur les boutons <+> ou <->. N'oubliez pas de vérifier ce réglage souvent, surtout si vous utilisez votre Nemo Apneist dans des environnements différents : lac, mers, rivières, piscine. Appuyez sur le bouton <enter> pour enregistrer le réglage de l'eau, puis continuez pour sélectionner les unités de mesure soit métriques (mètres et Celsius), soit impériales (pieds et Fahrenheit). Appuyez sur et maintenez le bouton <esc> pendant 2 secondes pour revenir au mode Time (heure).

#### **Vous êtes arrivé à la fin du guide rapide ! Lisez le livret d'instruction complet pour en savoir plus.**

## **Bonne plongée avec Nemo Apneist !**

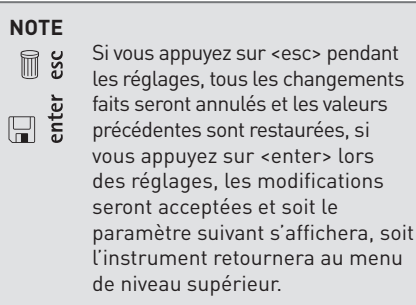

## **Set time (réglage de l'heure) •**

Set Time est utilisé pour le réglage de toutes les informations qui apparaissent sur l'instrument en mode Time (heure). Les réglages de Set Time comprennent (Fig. 12) :

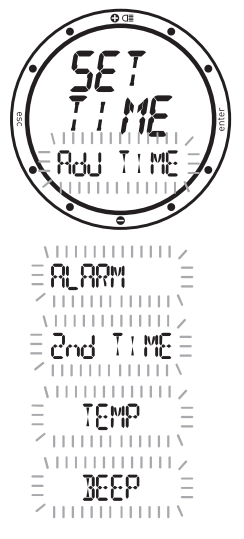

Fig. 12

**Adj time :** réglage de l'heure, de l'affichage et de la date.

**Alarm :** réglage et activation/désactivation de l'alarme.

**2nd time :**activation et réglage d'un deuxième fuseau horaire.

**Temp :** choix des unités de mesure. **Beep :** activation du signal de l'heure.

Comme cela est décrit au chapitre « Raccourcis des fonctions de réglage de l'heure », afin de permettre un accès plus rapide aux réglages, la fonction Set Time (réglage de l'heure) peut être directement atteinte par le mode Time (heure).

## **ADJ TIME (RÉGLAGE DE L'HEURE)**

Comme cela est déjà décrit brièvement dans le guide rapide, le menu Adj. Time est utilisé pour le réglage de la date et de l'heure du premier fuseau horaire. Il est également possible de choisir le format de l'affichage principal de l'heure (12 h/24 h) (Fig. 13).

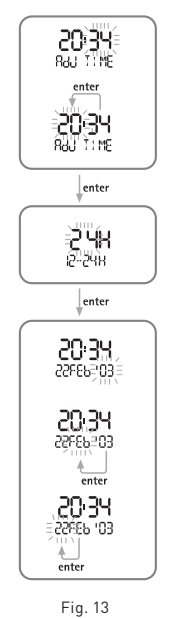

 En mode Set Time, appuyez sur les boutons <+> ou <-> jusqu'à ce que « Adj. time » apparaisse sur la barre d'affichage, puis appuyez sur <enter> pour accepter votre choix. Les boutons <+> ou <-> permettent de régler les valeurs. Appuyez sur puis relâchez le bouton pour changer les valeurs d'une unité à la fois, ou maintenez les boutons appuyés pour faire défiler. Appuyez sur le bouton <enter> pour enregistrer les modifications effectuées. Comme cela est indiqué sur les illustrations, vous devez d'abord régler l'heure, ensuite le format et enfin la date.

Le format de l'heure choisi sera utilisé pour tous les modes de fonctionnement du Nemo Apneist : alarme, deuxième fuseau horaire, carnet de plongée (logbook), plongée (dive) et chronomètre (stopwatch).

## **Note**

Si vous appuyez sur <esc> pendant les réglages, tous les changements faits seront annulés et les valeurs précédentes sont restaurées,

si vous appuyez sur <enter> lors des réglages, les modifications seront acceptées et soit l'élément suivant s'affichera, soit l'instrument retournera au menu de niveau supérieur.

## **ADJ ALARM (RÉGLAGE ALARME)**

L'alarme se déclenche en fonction de l'heure qui est sur l'affichage principal, cela signifie qu'elle peut être utilisée avec soit le premier fuseau horaire soit le deuxième. Le paragraphe suivant explique comment et régler un deuxième fuseau horaire.

#### **Note**

Le format d'affichage de l'heure (12 h/24 h) dépend du choix fait pour l'affichage principal de l'heure.

Pour régler l'alarme, allez à Set Time – Alarm (réglage de l'heure – alarme), puis appuyez sur le bouton <enter> pour activer l'alarme (le message « ON » apparaît sur la barre d'affichage) (Fig. 14).

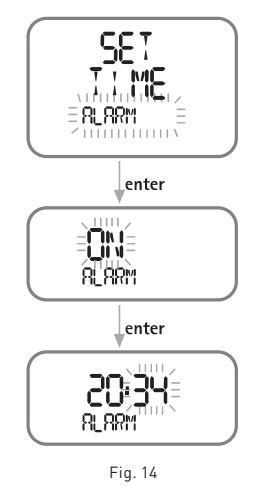

Appuyez sur le bouton <enter> de nouveau pour accéder à la fonction de réglage de l'heure de l'alarme.

Si l'alarme est activée, le Nemo Apneist va sonner pendant une minute à l'heure programmée. Pour arrêter la sonnerie de l'alarme, appuyez sur n'importe quel bouton.

#### **Note**

Le Nemo Apneist activera de nouveau l'alarme automatiquement le jour suivant ; pour éviter ceci vous devez retourner au menu SET TIME ALARM et régler l'alarme sur « off ».

#### **Note**

La fonction d'alarme est désactivée lorsque Nemo Apneist est en mode DIVE.

### **NotE**

En mode Time (temps), cette icône indique que l'alarme est activée. En mode Dive (plongée), cette icône indique que les alarmes sonores sont actives.

## **Deuxième fuseau horaire**

Le Nemo Apneist possède deux heures de référence distinctes. Cela peut être particulièrement utile lorsque vous voyagez entre deux fuseaux horaires différents (Fig. 15).

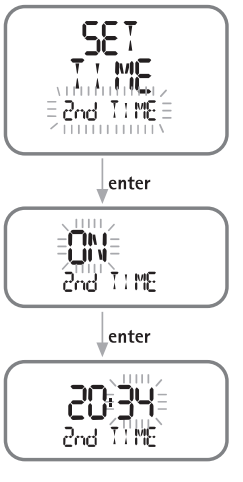

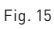

#### **Note**

Le format de la seconde heure (12 h/24 h) sera le même que celui qui a été choisi pour la première.

Pour activer le deuxième fuseau horaire, faites dérouler le menu jusqu'à « Set Time – 2nd Time » puis appuyez sur le bouton <enter> (le message « ON » s'affiche). Appuyez de nouveau sur le bouton <enter> pour régler l'heure du deuxième fuseau horaire, en opérant de la même façon que pour le premier.

Lorsqu'il est activé, l'heure du deuxième fuseau horaire apparaîtra sur l'affichage principal.

### **NotE**

Cette icône apparaît en mode Time (temps) pour indiquer que la seconde heure est active.

## **Set Temp (réglage température)**

Set Temp, dans le menu Set Time, permet de choisir les unités de mesure de la température (degrés Celsius ou Fahrenheit), en choisissant soit les unités métriques soit les unités impériales (Fig. 16).

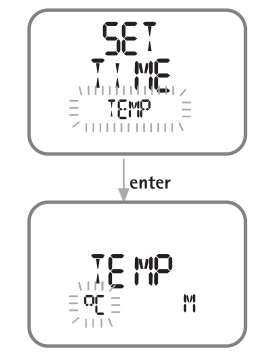

Fig. 16

## **Set beep (Réglage du signal sonore)**

Le signal horaire ne se rapporte qu'aux fonctions du mode montre (Heure) (Fig. 17).

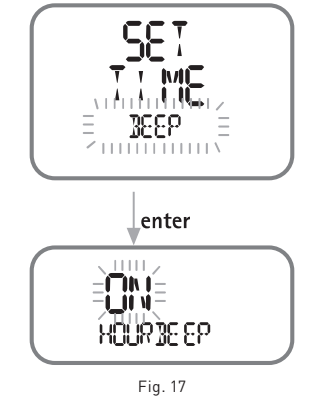

#### **SET HOURBEEP (RÉGLAGE SIGNAL HORAIRE)**

Si Hour Beep est sur « ON », Nemo Apneist émettra un court signal sonore au début de chaque heure.

## **STOPWATCH (CHRONOMÈTRE) •**

Le menu Time (heure) inclut aussi une fonction chronomètre.

Pour cette fonction, le bouton <+> et utilisé pour lancer ou arrêter le compte du temps. Le bouton <-> efface les temps s'il est pressé lorsque le chronomètre est arrêté, ou enregistre un temps partiel s'il est pressé lorsque le chronomètre est en train de faire une mesure.

Le temps partiel est affiché pendant 10 secondes, ainsi que le mot « LAP » qui clignote. Pendant ce temps, il est encore possible de presser sur le bouton <-> pour enregistrer un nouveau temps partiel, ou d'appuyer sur le bouton <+> pour arrêter le compte du temps (Fig. 18).

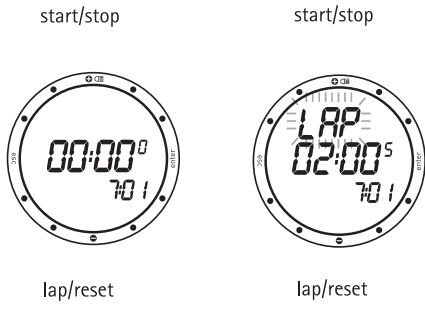

Fig. 18

Pour sortir de la fonction chronomètre, arrêtez d'abord le compte du temps, puis appuyez sur le bouton <esc>.

### **Time (heure) •**

C'est le mode d'affichage normal du Nemo Apneist. Comme cela est rapidement décrit sur le guide rapide, les boutons <+> et <-> peuvent être utilisés pour visualiser des informations supplémentaires : la date, l'heure du deuxième fuseau horaire, l'alarme et la température. Ces informations sont affichées pendant 10 secondes.

## **PERSONNALISER L'AFFICHAGE**

L'affichage du Nemo Apneist peut être personnalisé de manière à afficher l'une des informations suivantes sur la barre d'affichage : - la date,

- un deuxième fuseau horaire.

Pour personnaliser l'affichage, faites défiler jusqu'à l'élément supplémentaire désiré à l'aide des boutons <+> ou <->. Avant que les 10 secondes d'affichage ne soient passées, appuyez sur le bouton <-> pendant 2 secondes (fig.19).

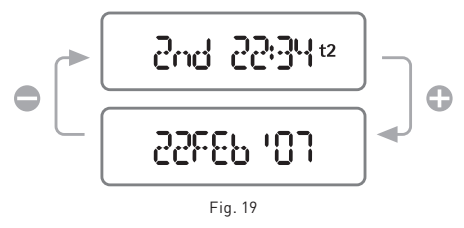

## **RACCOURCIS DES FONCTIONS SET TIME (RÉGLAGE DE L'HEURE)**

Pour accélérer les opérations de réglage de l'heure, de la date, du deuxième fuseau horaire et de la température, Nemo Apneist inclut des raccourcis au menu « Watchset ». Pour utiliser ces raccourcis, appuyez simplement sur les boutons <+> ou <-> pour atteindre l'élément choisi. Avant que les 10 secondes d'affichage ne soient passées, appuyez sur le bouton <enter> pendant 2secondes. Vous accéderez directement au réglage choisi.

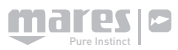

## **SET DIVE**

#### **LE MODE SET DIVE (RÉGLAGES PLONGÉE) EST UTILISÉ POUR PROGRAMMER LES PARAMÈTRES SUIVANTS :**

#### DATA (DONNÉES)

*meters – Celsius / feet – Fahrenheit (mètres – degrés Celsius/pieds – degrés Fahrenheit) salt/freshwater (salée/douce)*

#### **DIVE LOCK (BLOCAGE PLONGÉE)**

*Désactivation de la fonction « DIVE » (plongée), même en profondeur*

#### ALARMS (ALARMES)

*Audible alarm for maximum dive time (alarme sonore de temps maximal en plongée) Setting the maximum dive time (réglage du temps maximal en plongée)*

*Audible alarm for maximum dive depth (alarme sonore de profondeur maximale de plongée) Setting the maximum dive depth (réglage de la profondeur maximale de plongée)*

*Audible alarm for surface interval (alarme sonore d'intervalle de surface)*

*Setting the surface interval (réglage de l'intervalle de surface)*

*Audible alarm for depth intervals (alarme sonore d'intervalle de profondeur)*

*Setting the depth intervals (réglage de l'intervalle de profondeur)*

## **ATTENTION**

Avant de plonger, assurez-vous d'avoir lu et compris toutes les sections de ce manuel d'utilisation.

## **DATA (DONNÉES) (Fig. 20)**

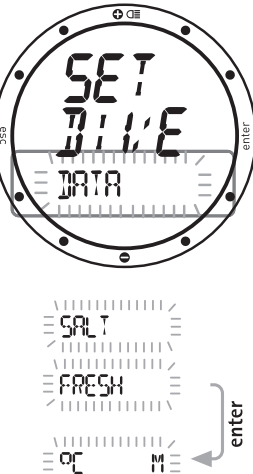

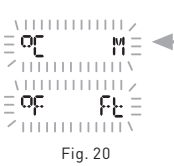

Le mode Data (données) est utilisé pour sélectionner le type d'eau (salée ou douce) qui détermine la précision de la lecture de la profondeur par l'ordinateur, et pour choisir les unités de mesure (métriques ou impériales). Pour garantir un maximum de précision, vous devez régler le Nemo Apneist soit pour l'eau douce (« Fresh »), soit pour l'eau salée (« Salt »). Vérifiez souvent ce réglage, surtout si vous utilisez cet instrument dans des environnements divers (lac, mer, piscine).

**•** Appuyez sur le bouton <enter> après la dernière fonction pour retourner au menu SET DIVE.

#### **Note**

Si vous appuyez sur <esc> pendant les réglages, tous les changements faits seront annulés et les valeurs précédentes sont restaurées.

Si vous appuyez sur <enter> lors des réglages, les modifications seront acceptées et soit l'élément suivant s'affichera, soit l'instrument retournera au menu de niveau supérieur.

## **ATTENTION**

Avant de plonger, vérifiez que vous avez correctement réglé les unités de mesure. Un réglage incorrect peut porter à confusion pendant la plongée, et être la cause de comportements erronés sous l'eau.

## **DIVE LOCK (BLOCAGE PLONGÉE)**

#### **DIVE LOCK (blocage plongée) permet de désactiver la fonction DIVE de votre Nemo Apneist, qui ne s'activera alors pas, même si vous êtes sous l'eau.**

Utilisez les boutons <+> et <-> pour modifier le réglage du clignotement de « No » à « OK » (et vice versa).

Pour désactiver la fonction DIVE (plongée), appuyez sur <enter> quand OK apparaît. Si vous ne voulez pas désactiver la fonction DIVE, appuyez sur <enter> quand « NO » (non) apparaît.

## **ALARMES**

Le Nemo Apneist fonctionne par « sessions » de travail, de façon à aider les plongeurs libres à mieux organiser leur entraînement. Le diagramme suivant résume la façon dont le Nemo Apneist gère les informations et les alarmes (Fig. 21.).

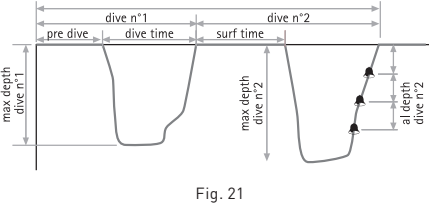

#### **ATTENTION**

La pratique de la plongée libre expose les plongeurs à des risques différents de ceux qui sont encourus lors de la plongée avec un scaphandre autonome. Le plongeur doit être averti de ces risques et doit savoir comment les éviter.

## **ATTENTION**

Ne faites pas de plongée libre immédiatement après une plongée à l'air comprimé ou au Nitrox.

### **Note**

Appuyez sur et maintenez le bouton + enfoncé pendant 2 secondes pour activer le rétro éclairage.

Les paramètres pouvant être programmés pour la plongée libre sont :

- l'activation des alarmes,
- le temps maximum en plongée,
- la profondeur maximale,
- l'intervalle de surface,
- les intervalles de profondeur.

## **ALARMS ON/OFF (ACTIVATION/ DÉSACTIVATION DES ALARMES)**

Ce paramètre active « ON » ou désactive « OFF » toutes les alarmes. Les alarmes doivent être activées avant de pouvoir être configurées (Fig. 22).

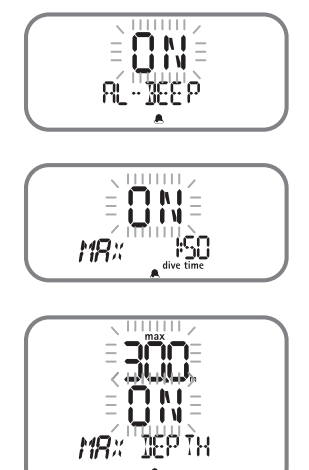

Fig. 22

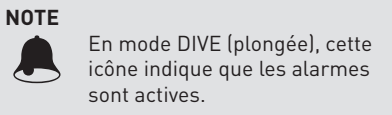

Les paramètres pouvant être programmés pour la plongée libre sont :

- le temps maximum en plongée,
- la profondeur maximale,
- l'intervalle de surface,
- les intervalles de profondeur.

## **MAX DIVE TIME (TEMPS MAXIMAL EN PLONGÉE)**

Cette alarme surveille la durée maximale de la plongée. Si elle est activée, le Nemo Apneist émettra une alarme sonore lorsque le temps en plongée dépasse la limite programmée, et l'indication « Dive Time » sur l'affichage commencera à clignoter.

## **MAX DEPTH (PROFONDEUR MAXIMALE)**

Cette alarme surveille la profondeur maximale de la plongée. Si elle est activée, le Nemo Apneist émettra une double alarme sonore lorsque la profondeur dépasse la limite programmée, et l'indication sur l'affichage commencera à clignoter.

## **SURFACE TIME (TEMPS EN SURFACE) (fig 23)**

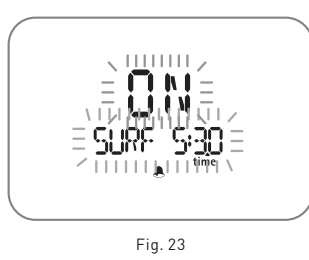

Cette alarme surveille le temps en surface. Si elle est activée, le Nemo Apneist émettra une alarme sonore lorsque le temps en surface dépasse la limite programmée, et l'indication «Surf Time» sur l'affichage commencera à clignoter.

## **AL DEPTH (ALARME PROFONDEURS)**

Cette alarme signale les intervalles de profondeur (Fig. 24).

Si elle est activée, le Nemo Apneist émettra un signal sonore à chaque fois que la profondeur atteint un multiple entier de l'incrément programmé.

Par ex., si l'intervalle de profondeur est de 5 m, le Nemo Apneist sonnera à 5 m, 10 m, 15 m, 20 m,...,15 m, 10 m, et 5 m.

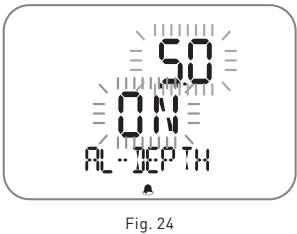

### **Note**

Lisez avec soin le chapitre sur le carnet de plongée (Logbook) de ce manuel.

## **PRE DIVE (PRÉ-PLONGÉE)**

Ce mode permet au plongeur de vérifier que les données suivantes sont correctement réglées avant de commencer la plongée : (Fig. 25)

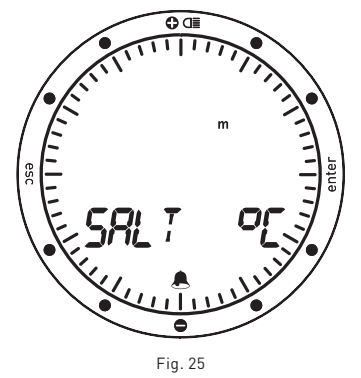

- les unités de mesure (m °C ou pieds °F),
- le type d'eau (douce ou salée)
- les icônes des alarmes (si elles sont activées),
- le niveau de la pile.

Le niveau de la pile est affiché de façon graphique le long du périmètre du cadran.

Si le niveau chute au-dessous de la position de « 6 heures » (Fig. 26), il est conseillé de remplacer immédiatement la pile avant de plonger dans de l'eau particulièrement froide, ou si une longue série de plongées est prévue. Ne plongez pas si la charge restante de la pile est inférieure à 25 % (graphiquement équivalent à un quart du cadran).

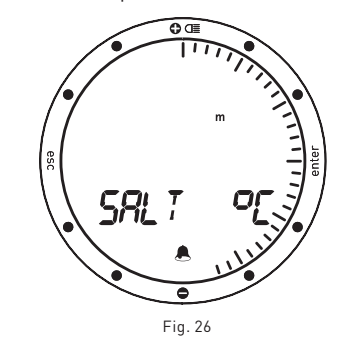

Si l'indicateur du niveau de la pile descend en-dessous de la position « 2 heures » sur le cadran (Fig. 27), l'icône de pile faible va apparaître. Dans ce cas, la fonction de rétroéclairage est désactivée.

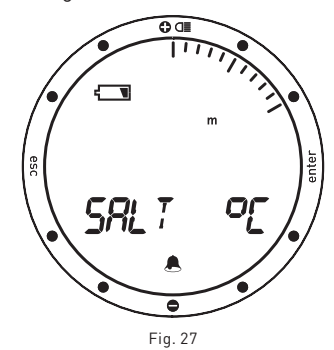

Lorsque l'indicateur du niveau de la pile chute au-dessous de la position « 1 heure » (Fig. 28), le Nemo Apneist désactive l'ordinateur de plongée, et seule la fonction heure reste active. Remplacez immédiatement la pile pour pouvoir continuer à l'utiliser comme ordinateur de plongée.

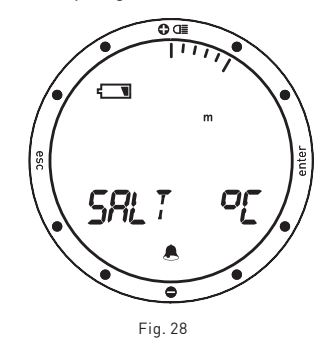

#### **Note**

Nous vous conseillons de toujours mettre le Nemo Apneist en mode pré-plongée (« Predive ») lorsque vous plongez. Lorsque vous avez dépassé le niveau de 1,2 mètre (4 pieds), Nemo Apneist passe automatiquement en mode DIVE (plongée) en une seconde, quel que soit le mode dans lequel il se trouve à ce moment. Au cas où le contact humide ne fonctionnerait pas correctement, comme par exemple en cas de mauvais nettoyage, il peut y avoir un délai allant jusqu'à 20 secondes avant qu'il ne passe en mode DIVE. En activant le mode PRE-DIVE (préplongée) avant d'entrer à l'eau, vous vous assurez que le Nemo Apneist passera en mode DIVE (plongée) en une seconde après avoir passé la profondeur de 1,2 m (4 pieds), même si le contact humide ne fonctionne pas correctement.

## **DIVE (PLONGÉE)**

Quel que soit l'état actuel du Nemo Apneist, le mode DIVE (plongée) sera automatiquement activé 1 seconde après que la profondeur de 1,2 m (4 pieds) ait été atteinte *(voir NOTE précédente).*

Les données de plongée suivantes apparaissent ensuite sur l'affichage du Nemo Apneist (Fig. 29) :

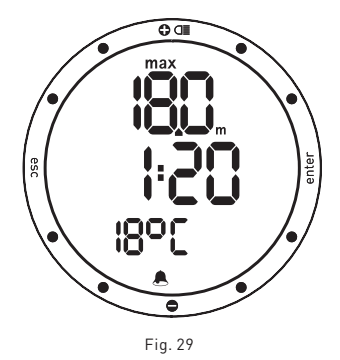

- la profondeur actuelle en m ou ft (pieds),
- la durée de la plongée en minutes et secondes,
- les icônes des alarmes (si elles sont activées),
- la température (en °C ou °F).

Dans ce mode, toutes les fonctions des boutons sont désactivées à l'exception du rétroéclairage (appuyez sur le bouton <+> pendant deux secondes).

## **Surface mode (mode surface)**

Dès que vous revenez en surface, le Nemo Apneist se met en mode surface (Fig. 30).

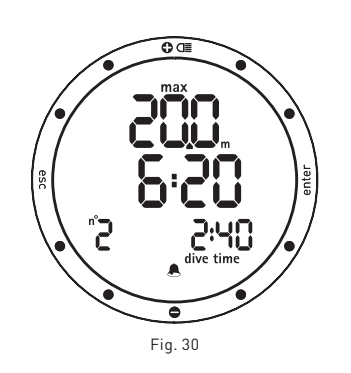

Dans ce mode, les informations affichées sont :

- la profondeur actuelle en m ou ft (pieds),
- le temps en surface en minutes et en secondes,
- le numéro d'ordre de la plongée,
- la durée de la plongée en minutes et secondes,
- les icônes des alarmes (si elles sont activées).

Appuyer sur le bouton <-> fera afficher (Fig. 31) :

- la température (en °C ou °F),
- l'heure de départ.

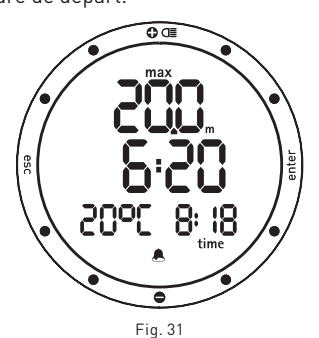

Le bouton <esc> :

• fait sortir du mode Surface, terminant donc la session de travail en cours.

Après avoir appuyé sur le bouton <esc>, le plongeur doit confirmer sa décision de mettre fin à la session de travail en appuyant sur <enter> (Fig. 32).

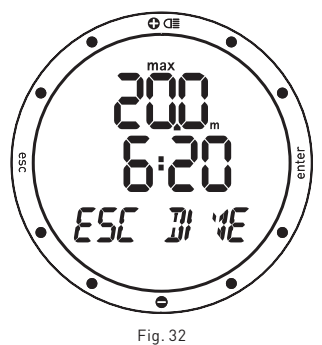

Bouton <enter> :

• Affiche temporairement (5 secondes) les réglages des paramètres de plongée, comme ils apparaissent en mode Predive (pré-plongée).

#### **Note**

Le Nemo Apneist ne conserve le profil que de la dernière session.

La session s'arrêtera automatiquement après 1 heure en mode surface, à partir de la dernière fois où un bouton a été pressé, ou lorsque le bouton <esc> est pressé (voir fonction du bouton <esc> en mode surface.

#### **Logbook (carnet de plongée) •**

Le mode carnet de plongée est utilisé pour visualiser les informations des plongées précédentes. Les plongées sont organisées comme dans les pages d'un carnet de plongée ordinaire, avec le nombre « 1 » affecté à la plongée la plus récente, « 2 » à celle qui la précède, et ainsi de suite jusqu'à ce que la mémoire soit pleine.

Si la mémoire est pleine, lorsque l'utilisateur plonge à nouveau, l'enregistrement le plus ancien est effacé afin de libérer de la mémoire pour la nouvelle plongée.

- Capacité maximale d'environ 300 plongées.
- Nemo Apneist ne conserve que le profil des plongées de la dernière session de travail, avec un maximum de 120 minutes à intervalles d'une seconde.

#### **Note**

Pour un stockage de données, des fonctionnalités de gestion et de visualisation plus importants, utilisez un PC avec une interface optique IRIS (en option).

## **Logbook (carnet de plongée)**

La première page du carnet de plongée contient un résumé de l'historique avec les informations suivantes (Fig. 33) :

- la profondeur maximale atteinte, • la plongée la plus longue qui ait été enregistrée (minutes et secondes),
- la température minimale enregistrée.

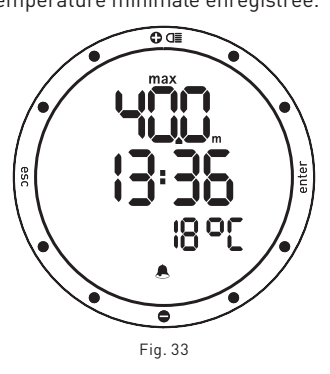

Appuyez sur le bouton <enter> pour accéder aux détails de chacune des sessions (comme expliqué sur la page suivante). Le bouton <esc> vous ramène au menu précédent.

## **Logbook – DIVE N° (CARNET DE PLONGÉE – NUMÉRO DE PLONGÉE)**

Lorsque vous visualisez les détails de chaque plongée, elles sont numérotées séquentiellement par ordre chronologique inverse.

Les données suivantes sont affichées (Fig. 34) : • le numéro de séquence de la plongée,

• la date et l'heure de départ de la plongée.

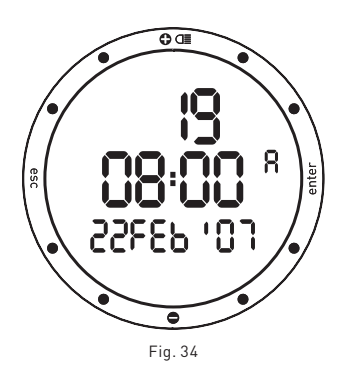

Appuyez sur les boutons <+> ou <-> pour avancer d'une plongée à l'autre. Appuyez sur le bouton <enter> pour visualiser les données de la plongée sélectionnée. Le bouton <esc> vous ramène au menu précédent.

#### **Note**

Si la mémoire est pleine, lorsque l'utilisateur plonge à nouveau, l'enregistrement le plus ancien est effacé afin de libérer de la mémoire pour la nouvelle plongée.

## **Logbook – SESSION DATA (CARNET DE PLONGÉE – DONNÉES DE LA SESSION)**

Ce mode affiche le résumé des données pour la session individuelle de plongée libre qui a été sélectionnée en mode Carnet de plongée – numéro de plongée.

Les données suivantes sont affichées (Fig. 35) : • la profondeur maximale atteinte lors de la session.

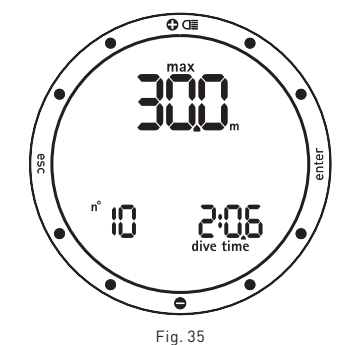

Appuyez sur <-> pour choisir un affichage :

- nombre de plongées effectuées lors de la session,
- durée de la plongée la plus longue.

**Ou**

profondeur moyenne de la session temps moyen en surface dans la session profondeur moyenne des plongées de la session (Fig. 36) :

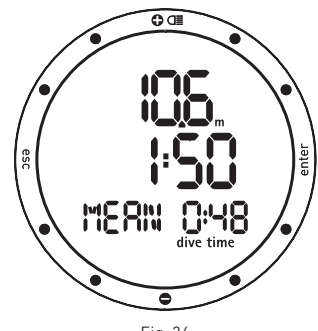

#### **Ou**

durée totale de plongée exprimée en minutes (UNDERWATER) (Fig. 37) :

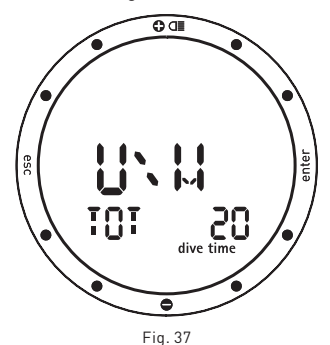

#### **Ou**

• la température minimale enregistrée. **Ou**

• le type d'eau (douce ou salée).

Le bouton <esc> vous ramène au menu précédent.

Appuyez sur le bouton <enter> pour accéder à un menu permettant de visualiser les données principales des plongées individuelles.

#### **Note**

Le Nemo Apneist ne conserve que le profil de la dernière session ; si le plongeur change les réglages d'alarme pendant qu'il est en surface, Nemo Apneist fermera la session en cours et en ouvrira une nouvelle (attention : dans ce cas, même si toutes les plongées sont effectuées le même jour, Nemo Apneist supprimera les profils de toutes les plongées effectuées avant de faire les modifications des réglages.

## **Logbook – DIVE DATA (CARNET DE PLONGÉE – DONNÉES DE PLONGÉE)**

Ce mode affiche le résumé des données des plongées d'une session particulière choisie dans Logbook – Session – Data (Carnet de plongée – session – données). Pour vous déplacer entre les différentes plongées (numérotées dans l'ordre inverse de l'ordre chronologique), appuyez sur les boutons <+> ou <->.

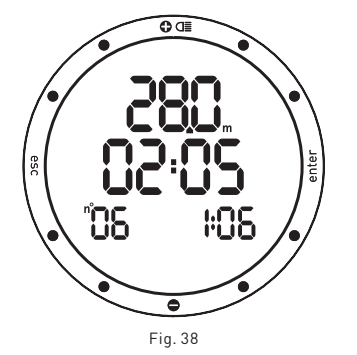

Les informations suivantes sont affichées :

- la profondeur maximale atteinte,
- le temps en surface avant la plongée,
- la durée de la plongée,
- le numéro de plongée.

Le bouton <esc> vous ramène au menu précédent. Appuyez sur le bouton <enter> pour afficher le profil de plongée.

## **Logbook – PROFILE (CARNET – PROFIL)**

En mode profil (Profile), vous pouvez revoir les points de profil d'une plongée, à 1 seconde d'intervalle.

- Les données affichées sont les suivantes : • leprofondeur actuelle
- le temps en plongée (min : sec) (Fig. 39).

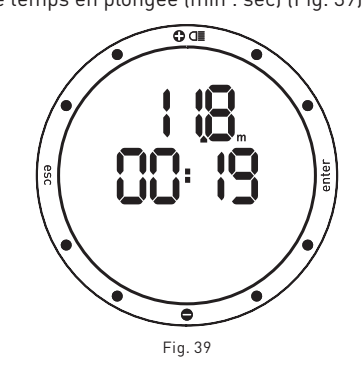

Appuyez sur le bouton <+> une fois pour avancer au point de profil suivant, ou maintenez-le enfoncé pour faire défiler vers l'avant.

Appuyez sur le bouton <-> une fois pour avancer au point de profil suivant, ou maintenez-le enfoncé pour faire défiler vers l'arrière.

Le bouton <esc> vous ramène au menu précédent. Le bouton <enter> vous ramène au menu Logbook (carnet de plongée).

## **PC MODE (MODE PC) •**

## **METTRE EN INTERFACE AVEC UN PC**

Grâce à une interface spéciale et à un logiciel Windows particulier, il est possible de transférer toutes les données de votre carnet de plongée Nemo Apneist sur un ordinateur personnel.

Le Nemo Apneist et le PC communiquent par voie optique. Utilisez le boîtier d'interface spéciale Iris (en option) qui convertit les signaux optiques en signaux électriques et vice-versa (Fig. 40).

Le Nemo Apneist possède un émetteur infrarouge, situé sous l'affichage, en position « 6 heures » **Pendant le transfert des** 

**informations, il est indispensable de ne pas masquer cette zone.**

Pour commencer à charger les informations de du Nemo Apneist vers l'ordinateur personnel, sélectionnez le mode PC sur le Nemo Apneist et suivez les instructions du logiciel d'interface installé sur l'ordinateur personnel.

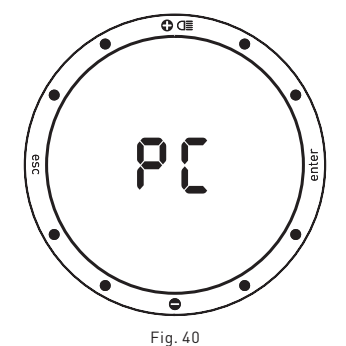

## **DÉPANNAGE •**

## **QUESTIONS ET RÉPONSES**

**Q:** Quand je remplace les piles, est-ce que je perds mes plongées enregistrées en mémoire (Logbook) ?

**R :** Non.

**Q:** Que se passe-t-il si je commence à plonger alors que le Nemo Apneist est encore en mode Time ?

**R :** Le Nemo Apneist vérifie constamment un possible contact avec l'eau. S'il détecte de l'eau; il reste en mode Time (heure),mais se prépare à passer en mode Dive (plongée) dès que le plongeur descend en-dessous de 1,2 m (4 pieds).

**Q :** Où puis-je trouver le numéro de série du produit ?

**R :** Dans le menu principal (reportez-vous au guide rapide ou au chapitre « Garantie ».

**Q :** Quelle est la fonction du mode « Off » ? **R :** En faisant passer le Nemo Apneist en mode « Off » lorsqu'il n'est pas utilisé, vous prolongez la vie de la pile Tous les réglages seront conservés, et le mode time (heure) reste actif.

**Q :** Si je possède déjà l'interface Iris, est-ce que je peux l'utiliser avec Nemo Apneist ? **R :** Vous devez vérifier que la version du logiciel est compatible avec le format des données de Nemo Apneist. Si ce n'est pas le cas, téléchargez la dernière version sur le site Internet.

**Q :** Quelquefois la température indiquée est trop haute en mode heure.

**R :** Le thermomètre a été calibré pour une utilisation sous l'eau. Hors de l'eau, le Nemo Apneist est affecté par la température de votre corps. Par conséquent si vous désirez un affichage plus précis de la température, nous vous conseillons de retirer le Nemo Apneist de votre poignet et de le laisser quelques minutes sur une surface qui n'est pas influencée par d'autres températures. **Q :** Lorsque j'allume le Nemo Apneist,

des caractères bizarres apparaissent sur l'affichage.

**R :** Lorsqu'il démarre, le Nemo Apneist fait un auto-test du système et de l'affichage. Cette procédure dure quelques secondes. Lorsque le processus est terminé, le Nemo Apneist passe en mode Time (heure). **Q :** En mode Off, en plus du numéro de série, deux petits nombres sont affichés près de la position « 3 heures » De quoi s'agit-il ? **R :** Ces nombres indiquent la version du

logiciel qui est installée.

**Q :** De temps en temps, deux flèches opposées apparaissent à gauche de l'affichage. De quoi s'agit-il ?

**R :** Lorsqu'elles apparaissent, ces deux icônes signalent l'activation du contact humide.

## **ENTRETIEN**

Vous devez périodiquement nettoyer la zone du contact humide, afin d'empêcher que des agents externes ne se déposent et compromettent le fonctionnement adéquat du Nemo Apneist. N'utilisez pas de produits chimiques, il est suffisant d'essuyer avec un chiffon humide.

À la fin de la plongée (même en piscine), ou lorsque le Nemo Apneist a été submergé,

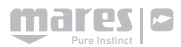

essuyez la surface du capteur qui détecte le contact avec l'eau.

Après une plongée en eau de mer, il est conseillé de rincer le Nemo Apneist avec de l'eau douce afin de retirer tout résidu de sel.

#### **ATTENTION**

Le boîtier en inox et le verre minéral peuvent être rayés en cas de mauvaise utilisation.

#### **Note**

Si vous remarquez des signes de moisissures à l'intérieur du verre minéral, portez immédiatement votre Nemo Apneist chez un réparateur Mares agréé. Dans tous les cas, Mares décline toute responsabilité pour toute infiltration d'eau qui résulterait d'une procédure incorrecte lors du remplacement de la pile.

## **REMPLACEMENT DE LA PILE**

#### **ATTENTION**

La pile ne peut être remplacée que par un centre d'entretien agréé Mares.

#### **ATTENTION**

Mares décline toute responsabilité au cas où la pile ne serait PAS remplacée par un centre d'entretien agréé Mares.

Les instructions de remplacement de la pile sont fournies sur un document séparé destiné à être utilisé par les centres d'entretien agréés Mares.

## **REMPLACEMENT DE LA LANIÈRE**

La lanière ne peut être remplacée que par un centre d'entretien agréé Mares.

### **CARACTÉRISTIQUES TECHNIQUES •**

## **Mesure de profondeur**

- Profondeur maximale affichée : 150 m (492 pieds).
- Précision de la mesure :
- 10 cm (3,95 pouces) dans l'intervalle 0 à 100 m (0 à 328 pieds),
- 1 m (3,28 pieds) dans l'intervalle 100 à 150 m (328 à 492 pieds).
- Compensation de la mesure de température entre -10 et +50 °C (14 à 122 °F).
- Précision de la mesure de 0 à 80 m (0 à 262 pieds) : ±1 % de l'échelle totale.
- Affichage de la profondeur : mètres (m)/pieds (ft).
- Sélection manuelle eau douce/eau de mer.
- Différence entre eau douce/eau salée : 2,5 %.

#### **Mesure de la température**

- Gamme de mesure : -10 à +50 °C
- (14 à 122 °F).
- Précision de la mesure : 1 °C (1 °F).
- Précision de la mesure : ±2 °C (±4 °F).
- Affichage de la température : Celsius (°C)/ Fahrenheit (°F).
- Température de fonctionnement : de -10 à +50 °C (14 à 122 °F).
- Température de stockage : de -20 à +70 °C (-4 à 122 °F).

#### **Pile**

• Une pile lithium 3V CR 2430.

## **Caractéristiques mécaniques**

- Boîtier en acier inoxydable AISI 316 L
- Verre minéral : Verre recouvert de saphir pour une résistance maximale aux rayures et à l'abrasion.
- Lanière en matériau anti-allergique.
- Boutons acier.

#### **CARACTÉRISTIQUES • FONCTIONNELLES**

#### **Mode de fonctionnement**

#### **Time (Heure)**

- Montre.
- Calendrier.<br>• Deuxième l
- Deuxième heure.
- Alarme.
- Thermomètre.
- Chronomètre.
- Signal de temps.

## **Dive (Plongée)**

- Plongée libre.
- Carnet.
- PC.

#### **Rétroéclairage** • Temporisation 4 secondes. **Signaux sonores**

• Pile faible.

#### **Free Diving (Plongée Libre)**

- Durée de la plongée.
- Profondeur maximale.
- Intervalle de surface. • Intervalles de profondeur.
- 

#### **Carnet de plongée**

- Carnet.
- Données de plongée organisées par session.
- Données statistiques pour chaque plongée.
- Profils de plongée de la dernière session, maximum 120 minutes avec intervalles de 1 seconde.

#### **Interface Pc**

Optique.

#### **GARANTIE •**

Les produits MARES sont garantis pour une période de deux ans, sujette aux limites et conditions suivantes :

- La garantie est non-transférable et s'applique strictement à l'acheteur original uniquement.
- Les produits MARES sont garantis sans défauts des matériaux et de la fabrication: après un examen technique sérieux, tous les composants qui seraient trouvés défectueux seront remplacés gratuitement.
- Mares S.p.A. décline toute responsabilité en cas d'accidents de quelque sorte que ce soit qui résulteraient d'une altération ou d'un usage incorrect des produits.

#### **VALIDATION DE LA GARANTIE**

Pour valider la garantie, le premier acheteur doit envoyer ce certificat complété avec le cachet du vendeur à Mares S.p.A. dans les 10 jours suivant son achat. Tous les produits renvoyés pour révision ou réparation sous garantie, ou pour toute autre raison, doivent être réexpédiés exclusivement par l'intermédiaire du vendeur et accompagnés de la preuve d'achat. Les produits voyagent au risque de l'envoyeur.

#### **EXCLUSIONS DE GARANTIE**

- Dommages provoqués par des infiltrations d'eau faisant suite à un usage inadapté (par ex. joint sale, compartiment des piles mal fermé, etc.).
- Rupture ou rayures du boîtier, du verre ou de la sangle, résultant d'impacts violents ou de chocs.
- Dommages résultant d'une exposition excessive à des températures élevées ou basses.

#### **COMMENT TROUVER LE CODE DU PRODUIT**

Pour afficher le code du produit sélectionnez simplement l'option « OFF » dans le menu principal.

Le numéro de série de l'instrument apparaît sur la barre d'affichage.

Vous devez noter ce numéro sur le certificat de garantie qui se trouve à l'intérieur de l'emballage. Le numéro de série se trouve aussi sur l'emballage du Nemo Apneist.

#### **ÉLIMINATION DE L'APPAREIL •**

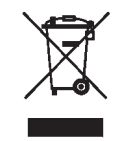

Débarrassez-vous de l'appareil avec les déchets électroniques. Ne le jetez pas avec les déchets ordinaires. Si vous préférez, vous pouvez le rapporter à votre revendeur Mares local.

cod. 44200717 - 04/08 - ArtBooK 3672/08 cod. 44200717 - 04/08 - ArtBooK 3672/08

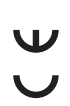

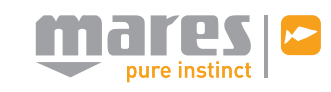

Mares S.p.A. - Salita Bonsen, 4 - 16035 RAPALLO - ITALY - Tel. +39 01852011 - Fax +39 0185669984 **www.mares.com**